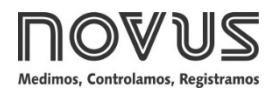

# **TxBlock-USB**

# **TRANSMISOR DE TEMPERATURA - MANUAL DE OPERACIÓN – V1.0x J**

# **INTRODUCIÓN**

El **TxBlock-USB** es un transmisor de temperatura de tipo 4-20 mA de 2 hilos para montaje en cabezal, alimentado por el loop de corriente. La corriente de salida representa la señal aplicada a la entrada del transmisor linealizada en función del tipo de entrada configurada.

Se realiza su configuración al conectar el transmisor directamente al puerto USB del PC. Esa configuración no requiere que el dispositivo esté energizado.

# **INSTALACIÓN MECÁNICA**

El transmisor **TxBlock-USB** es proprio para ser instalado en cabezales. Las vibraciones mecánicas, humedad, altas temperaturas, interferencias electromagnéticas, alta tensión y otras interferencias pueden dañar el dispositivo de forma permanente u ocasionar errores en la lectura de las cantidades medidas.

#### **DIMENSIONES:**

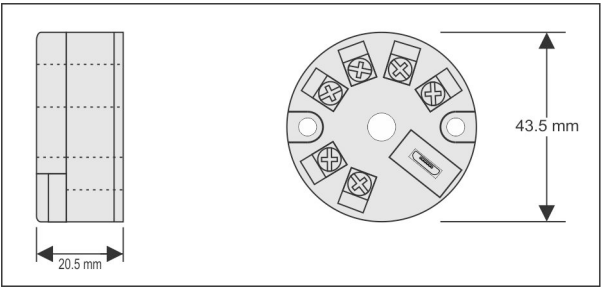

**Fig. 1** – Dimensiones del transmisor

# **INSTALACIÓN ELÉCTRICA**

- Calibre del cableado: 0,14 a 1,5 mm².
- Torque de ajuste en los bornes: 0,8 Nm.

### **RECOMENDACIONES PARA LA INSTALACIÓN**

- Conductores de señales de entrada deben recorrer la planta del sistema en separado de los conductores de salida y de alimentación. Si es posible, en electroductos aterrados.
- La alimentación de los instrumentos debe venir de una red propia para la instrumentación.
- En aplicaciones de control y monitoración, es esencial considerar lo que puede acontecer cuando falle cualquier parte del sistema.
- Se recomienda el uso de FILTROS RC (47  $\Omega$  y 100 nF, serie) en bobinas de contactoras, solenoides, etc.

## **CONEXIONES ELÉCTRICAS**

Las figuras abajo muestran las conexiones eléctricas necesarias. Los terminales 3, 4, 5 y 6 son dedicados a la conexión del sensor. **CARGA** representa el aparato medidor de corriente 4-20 mA (indicador, controlador, registrador, etc.).

# **PT100 2 HILOS**

**Nota**: Cuando se utiliza el Pt100 2 hilos, los terminales 3 y 4 deben ser conectados, como muestra la figura a continuación.

La longitud del cable Pt100 **debe ser inferior a 30 cm** para mantener los valores de error de medida dentro de las especificaciones (resistencia óhmica).

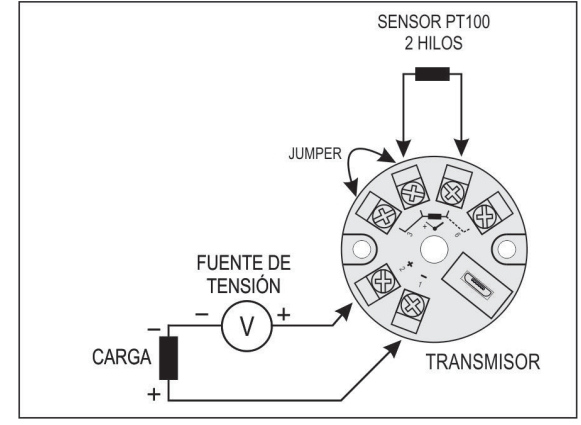

**Fig. 2** – Conexiones eléctricas del transmisor (Pt100 2 hilos)

### **PT100 3 HILOS**

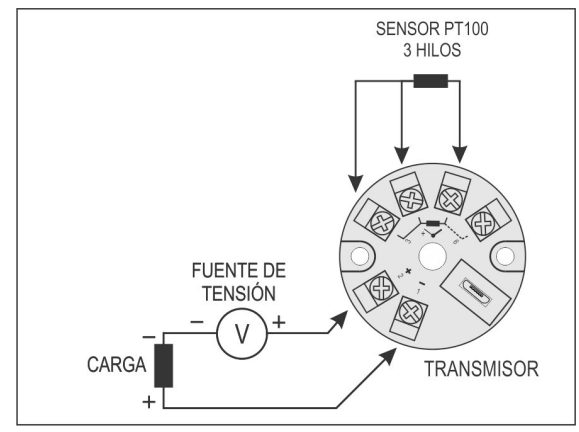

**Fig. 3** – Conexiones eléctricas del transmisor (Pt100 3 hilos)

## **PT100 4 HILOS**

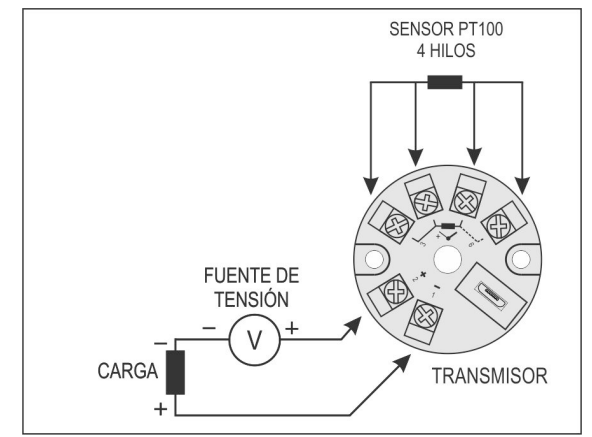

**Fig. 4** – Conexiones eléctricas del transmisor (Pt100 4 hilos)

**Pt1000 3 hilos / Pt100 3 hilos y 4 hilos**: Para la correcta compensación de las resistencias del cable del RTD, ellas deben ser iguales en todos los terminales y no deben ultrapasar 25  $\Omega$  por cable. Para garantizar estas condiciones, se recomienda el uso del cable de 3 o 4 hilos de la misma longitud y del mismo calibre.

#### **NTC 2 HILOS**

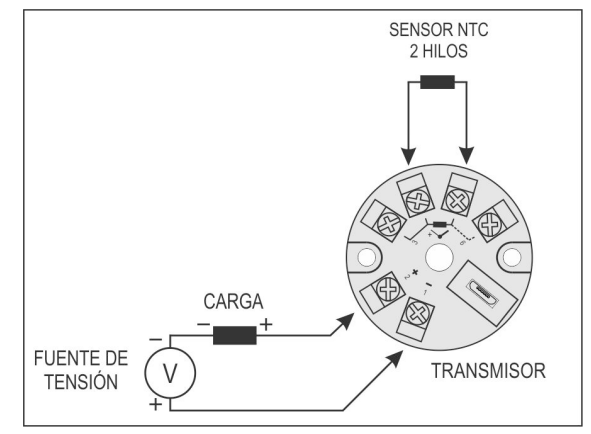

**Fig. 5** – Conexiones eléctricas del transmisor (NTC 2 hilos)

#### **TERMOCUPLAS**

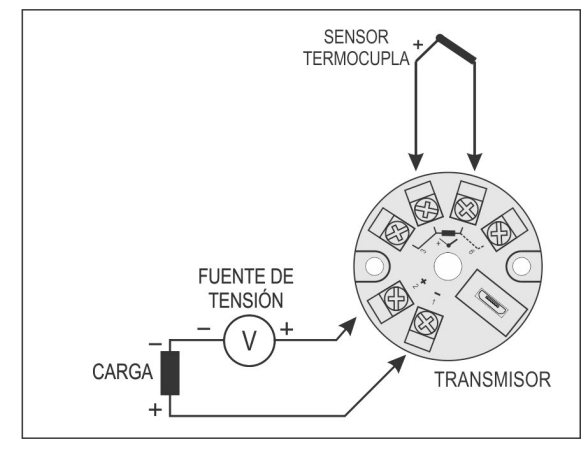

**Fig. 6** – Conexiones eléctricas del transmisor (Termocupla)

#### **TENSIÓN (0-50 mV)**

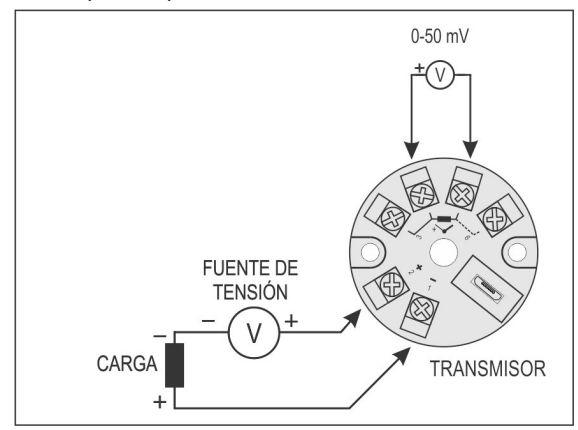

**Fig. 7** – Conexiones eléctricas del transmisor (0-50 mV)

## **CONFIGURACIÓN**

Cuando se utiliza el transmisor con la configuración de fábrica, no es necesaria ninguna intervención y su instalación puede ser ejecutada inmediatamente.

Cuando una modificación en la configuración es necesaria, ella es realizada en el software **TxConfig II** o de la aplicación *TxConfig*.

Se puede adquirir la interfaz de configuración del transmisor (cable USB) del fabricante o de sus representantes autorizados.

Se puede descargar gratuitamente el software de configuración en el sitio web del fabricante. Para su instalación, ejecute el archivo *TxConfigIISetup.exe* y siga las instrucciones del instalador.

En la *Google Play Store*, a su vez, se puede descargar gratuitamente la aplicación de configuración, disponible sólo para smartphones *Android*. Para realizar la configuración del dispositivo al utilizar la aplicación, se necesita un adaptador *On The Go* (OTG). Se explica el procedimiento de utilización de este adaptador a continuación.

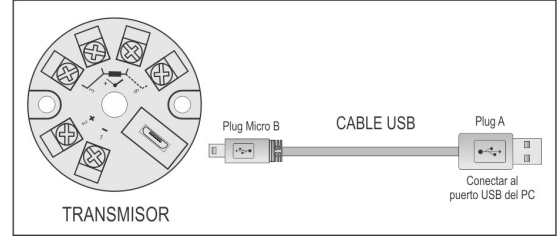

**Fig. 8** – Conexión del cable USB

Durante la configuración, el transmisor es alimentado por USB, no siendo necesaria una fuente externa.

La configuración del transmisor también puede ser realizada con éste conectado al *loop*, utilizando la energía de la fuente que alimenta el proceso.

No existe aislamiento eléctrico entre la entrada del transmisor y el puerto (interfaz) de comunicación. Por lo tanto, no se recomienda su configuración con la entrada del sensor conectada al proceso. Véase **Fig. 9**.

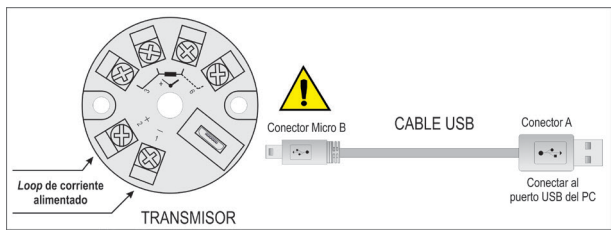

**Fig. 9** – Conexiones del cable USB – Alimentación por el *loop*

Después de hecha la interconexión, el usuario debe ejecutar el software *TxConfig II* y, si necesario, utilizar el tópico *Ayuda* para auxilio en su utilización.

Para obtener más informaciones sobre como conectar el **TxBlock-USB** al smartphone y configurar el dispositivo, véase capítulo **CONEXIONES DEL SMARTPHONE**.

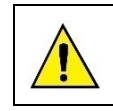

**El puerto (intefaz) de comunicación USB del TxBlock-USB no es aislada electricamente de la entrada del transmisor.**

## **SOFTWARE Y APLICACIÓN DE CONFIGURACIÓN:**

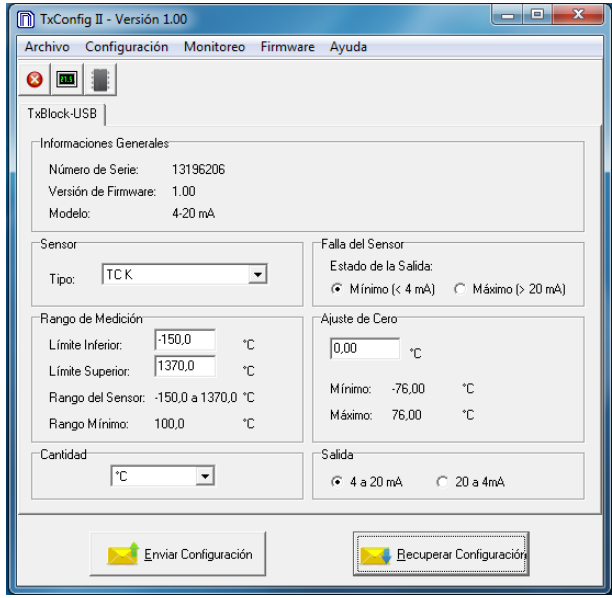

**Fig. 10** – Pantalla principal del software *TxConfig II*

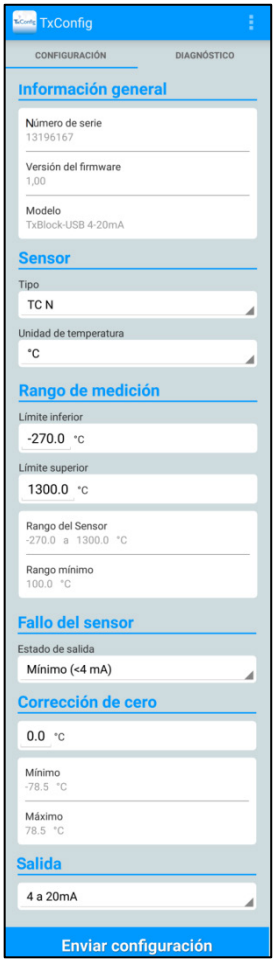

**Fig. 11** – Pantalla principal de la aplicación *TxConfig*

Los campos de las dos pantallas tienen las siguientes funciones:

- **1. Informaciones Generales**: En el campo constan datos que identifican el transmisor. Estas informaciones deben ser pasadas al fabricante en eventuales consultas.
- **2. Sensor**: Seleccionar el sensor a utilizarse. Véase **Tabla 1**.
- **3. Rango de Medición**: Define el rango de medición del transmisor. **Límite Inferior** del Rango: Temperatura equivalente para una corriente de 4 mA.

**Límite Superior** del Rango: Temperatura equivalente para una corriente de 20 mA.

#### **Rango del Sensor**

Los valores elegidos no pueden ultrapasar el **Rango del Sensor** mostrado en este mismo campo. Véase **Tabla 01** de este manual.

## **Rango Mínimo**

No se puede establecer una banda (*span*) menor que el valor de **Rango Mínimo** indicado más abajo en este mismo campo. Véase **Tabela 01** de este manual.

**4. Falla del Sensor**: Establecer el comportamiento de la salida cuando el transmisor indicar falla:

**Mínimo:** Corriente de salida sigue para < 3,6 mA (*down-scale*), comúnmente utilizada en refrigeración.

**Máximo**: Corriente de salida sigue para > 22,0 mA (*up-scale*), comúnmente utilizada en refrigeración.

- **5. Corrección de Cero**: Corregir pequeños desvios presetados en la salida del transmisor, como, por ejemplo, cuando ocurre el cambio del sensor.
- **6. Enviar Configuración**: Envía la nueva configuración. Una vez enviada, la nueva configuración será inmediatamente aplicada al transmisor.
- **7. Leer Configuración**: Lee la configuración actual del transmisor. La pantalla mostrará la configuración actual que podrá ser modificada por el usuario.

### **CONFIGURACIÓN DE FÁBRICA:**

- Sensor Pt100 3 hilos, rango 0 a 100 °C;
- Salida en máximo para fallos del sensor.
- 0 °C de correción de cero.
- Unidad: °C;
- Salida: 4 a 20 mA.

En la orden de compra se puede definir una configuración específica.

## **CONEXIONES DEL SMARTPHONE**

Con la ayuda de un cable específico, smartphones *Android* con la tecnología *On the Go* (OTG) se pueden conectar directamente al dispositivo por medio de la entrada Micro USB. Eso permite que el smartphone reconozca y configure el **TxBlock-USB** al ejecutar la aplicación *TxConfig*.

Para hacerlo, se debe observar el modo de conexión del cable *On the Go* en el dispositivo, como se puede ver en la **Fig. 12**:

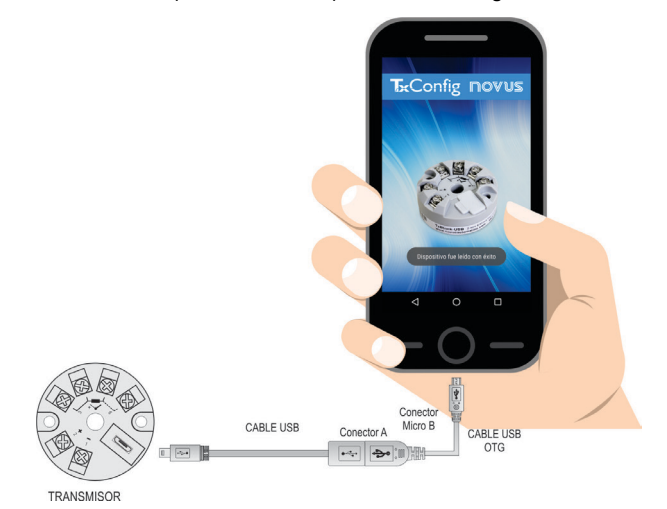

**Fig. 12** – Conexión del cable *On the Go*

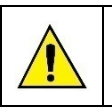

**Posicionar incorrectamente la punta del cable puede hacer que el dispositivo no sea reconocido por la aplicación.**

#### **CONFIGURANDO TXBLOCK-USB CON LA APLICACIÓN TXCONFIG PARA ANDROID:**

Después de hecha la conexión entre el smartphone y el **TxBlock-USB**, el telefono enviará el siguiente mensaje:

| Eccents TxConfig<br>¿Quieres abrir TxConfig al conectar<br>este dispositivo USB? |                |  |
|----------------------------------------------------------------------------------|----------------|--|
| Usar de forma predeterminada para<br>este dispositivo USB                        |                |  |
| <b>CANCELAR</b>                                                                  | <b>ACEPTAR</b> |  |

**Fig. 13** – Dispositivo USB conectado

Para el adecuado funcionamiento de la aplicación, se debe marcar la opción "Usar de forma predeterminada para este dispositivo USB" y hacer clic en el botón **Aceptar**.

Después, si la aplicación fue previamente instalada en el smartphone, el smartphone ejecutará automáticamente el *TxConfig*  y mostrará el siguiente mensaje:

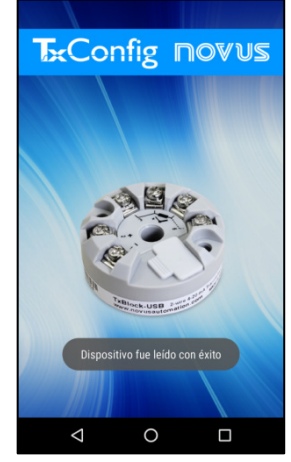

**Fig. 14** – Lectura hecha con éxito

La aplicación cambiará automáticamente para la pantalla de configuración (véase **Fig. 11**), donde se puede configurar el **TxBlock-USB**.

## **OPERACIÓN**

El desvivo de cero del sensor puede cambiarse al utilizar el software *TxConfig II* o la aplicación para Android *TxConfig*.

Se puede hacer la conexión USB incluso mientras la operación del transmisor, sin ocasionar errores en la medición. Véase la sección *Corrección de Cero* en el capítulo **CONFIGURACIÓN** de este manual.

El usuario debe elegir sensor y rango más adecuados a su proceso. El rango elegido no debe ultrapasar el rango máximo de medición definido para el sensor y no debe ser menor que el rango mínimo para este mismo sensor.

Es importante observar que la precisión del transmisor es siempre basada en el rango máximo del sensor utilizado, miesmo cuando un rango intermediário es configurado.

#### **Ejemplo**:

- Si el sensor Pt100 está en el rango de 0 a 100 °C y la precisión es de 0,12 %, obtenemos un error máximo de hasta 1,02 °C (0,12 % de 850 °C).
- Si el sensor Pt100 está en el rango de 500 a 600 °C y la precisión es de 0,19 %, obtenemos un error máximo de hasta 1,61 °C (0,19 % de 850 °C).

**Nota**: Cuando efectuadas afericiones en el transmisor, se debe observar si la corriente de excitación de Pt100 exigida por el calibrador utilizado es compatible con la corriente de excitación de Pt100 usada en el transmisor: 0,8 mA.

# **ESPECIFICACIONES**

**Entrada de sensor**: Configurable. Los sensores aceptados están listados en la **Tabla 1**, con los respectivos rangos máximos de medida.

**Termocuplas**: Tipos J, K, R, S, T, N, E y B conforme NBR 12771.

Impedancia >> 1 MΩ

**Pt100**: Tipo 3 hilos, excitación de 0,8 mA,  $\alpha$  = 0.00385, conforme NBR 13773.

Para Pt100 **dos** hilos, interligar terminales 3 y 4.

**Pt1000**: Tipo 3 hilos, excitación de 0,65 mA, α= 0.00385, conforme NBR 13773. Para Pt100 **dos** hilos, interligar terminales 3 y 4.

**NTC R25°C**: 10 kΩ ±1 %, B25/85 = 3435

**Tensión**: 0 a 50 mVcc. Impedancia >> 1 MΩ

| Tipo de<br><b>Sensor</b> | Rango Máximo de<br><b>Medición</b> | Rango Mínimo de<br><b>Medición</b> |
|--------------------------|------------------------------------|------------------------------------|
| Termocupla K             | $-150$ a 1370 °C                   | 100 °C                             |
| Termocupla J             | $-100a760°C$                       | 100 °C                             |
| Termocupla R             | -50 a 1760 °C                      | 400 °C                             |
| Termocupla S             | -50 a 1760 °C                      | 400 °C                             |
| Termocupla T             | $-160$ a 400 °C                    | 100 °C                             |
| Termocupla N             | $-270a1300°C$                      | 100 °C                             |
| Termocupla E             | -90 a 720 °C                       | 100 °C                             |
| Termocupla B             | 500 a 1820 °C                      | 400 °C                             |
| Pt100                    | $-200a650$ °C                      | 40 °C                              |
| Pt1000                   | -200 a 650 °C                      | 40 °C                              |
| <b>NTC</b>               | -30 a 120 °C                       | 40 °C                              |
| Tensión                  | 0a50mV                             | 5 mV                               |

**Tabla 1** – Sensores aceptados por el transmisor

**Tiempo entre energizar y estabilizar la medida**: < 2,5 s. Sólo se garantizará la exactitud después de un tiempo de 15 minutos.

**Términos de referencia**: Ambiente 25 °C, voltage 24 V, carga: 250 Ω; tiempo de estabilización: 15 minutos.

**Efecto de la temperatura**: < 0,16 % / 25 °C

**Tiempo de respuesta**: Típico 1,6 s.

**Tensión máxima permitida en los bornes de entrada en el sensor**: 3 V.

**Corriente RTD**: 800 µA.

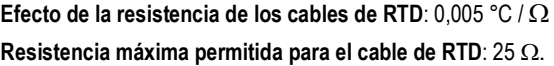

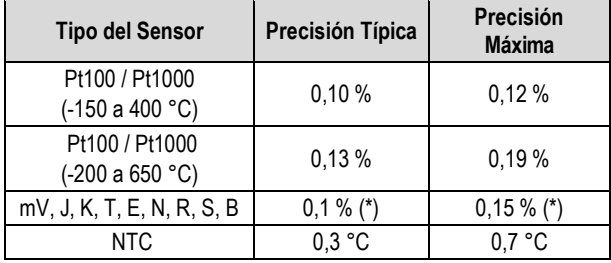

**Tabla 2** – Error de calibración, porcentajes del rango máximo del sensor

**(\*) Adicionar compensación de junta fría**: <+- 1°C

Salida: Corriente de 4-20 mA o 20-4 mA, tipo 2 hilos; lineal en relación a la temperatura medida por el sensor seleccionado.

## **Resolución de salida**: 2 µA.

**Alimentación**: 10 a 35 Vcc, tensión sobre el transmisor;

**Carga Máxima (RL)**: RL (máx.) = (Vcc – 10) / 0,02 [Ω] Donde: Vcc = Tensión de Alimentación em Volts (de 10 a 35 Vcc)

**Temperatura de Operación**: -40 a 85 °C

**Humedad Ambiente**: 0 a 90 % HR

**Compatibilidad Electromagnética**: EN 61326-1:2006

**No presenta aislamiento eléctrico entre entrada y salida.**

**Proteción interna contra inversión de la polaridad de la tensión de alimentación.**

**Compensación interna de junta fría para termocuplas.**

**Diámetro**: De 43,5 mm (diámetro) y 20,5 mm (altura).

**Sección del hilo utilizado**: 0,14 a 1,5 mm².

**Torque recomendado**: 0,8 Nm.

**Carcasa**: ABS UL94-HB

# **INFORMACIONES DE SEGURIDAD**

Los proyectos de sistemas de control deben tener en cuenta el potencial de falla de cualquiera de sus partes. Este dispositivo no es un dispositivo de seguridad o protección y sus alarmas internas no proveen protección en caso de falla. Dispositivos de seguridad externos deben ser previstos siempre que hubiera riesgos para personas o bienes.

El desempeño y las especificaciones de este dispositivo pueden ser afectados por su ambiente de operación e instalación. Es responsabilidad del usuario garantizar la adecuada puesta a tierra, el blindaje, recorrido de los cables y filtrado de ruidos eléctricos siguiendo las normas locales y las buenas prácticas de instalación y compatibilidad electromagnética.

## **SOPORTE Y ASISTENCIA TÉCNICA**

Este dispositivo no contiene piezas plausibles de reparación. Contacte a nuestro representante local para obtener servicio autorizado.

# **GARANTÍA**

Las condiciones de garantía se encuentran en nuestro sitio web [www.novusautomation.com/garantia.](http://www.novusautomation.com/garantia)